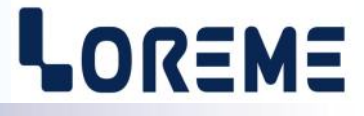

## **CONFIGURATION ET UTILISATION**

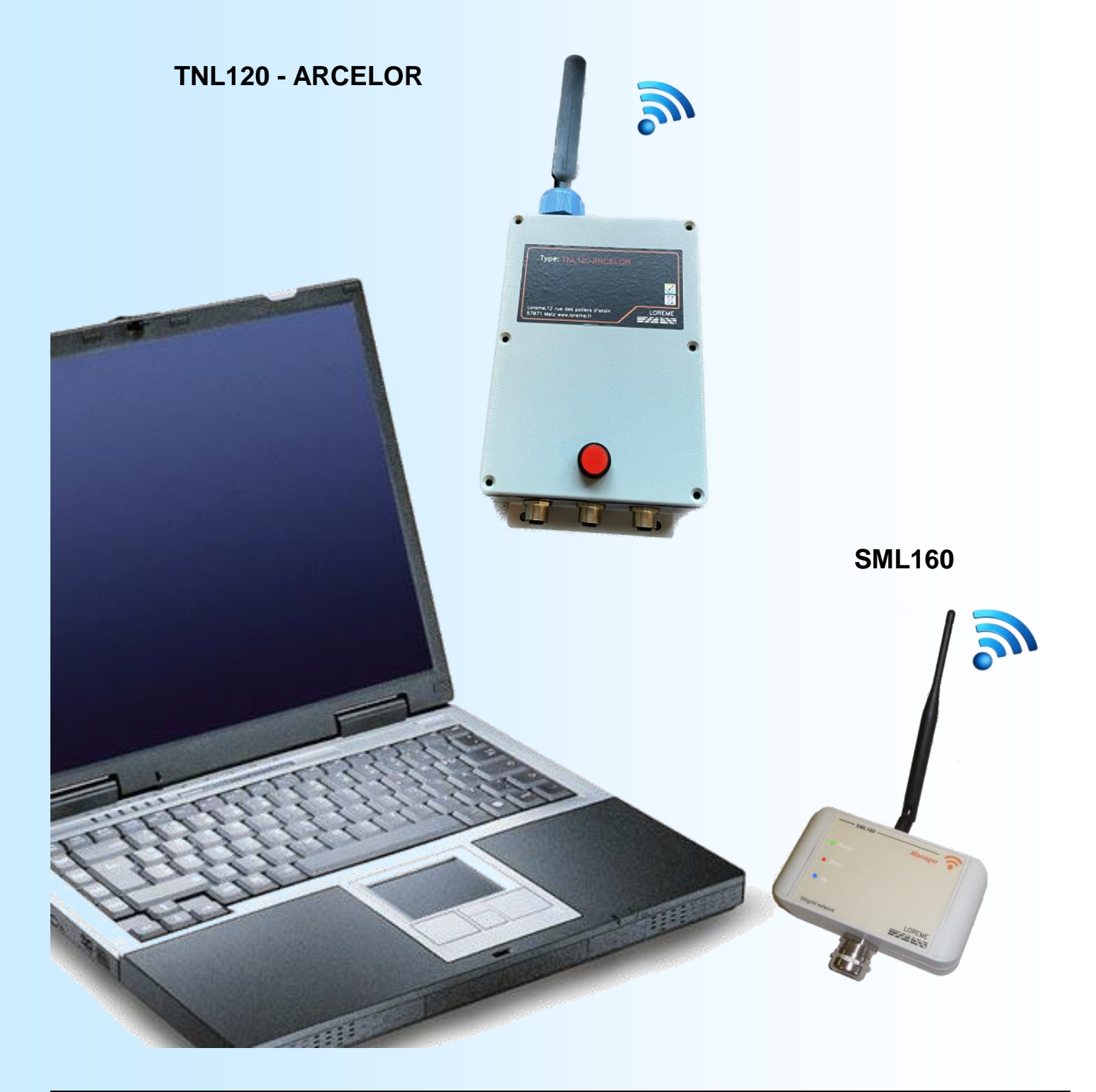

**LOREME 12, rue des Potiers d'Etain Actipole BORNY - B.P. 35014 - 57071 METZ CEDEX 3 Téléphone 03.87.76.32.51 - Télécopie 03.87.76.32.52 Nous contacter: Commercial@Loreme.fr - Technique@Loreme.fr Manuel téléchargeable sur: www.loreme.fr**

*TNL120 - ARCELOR rev0.0 / SML160 rev0.9 - 13/09/23*

## <span id="page-1-0"></span>**Sommaire**

## LOREME

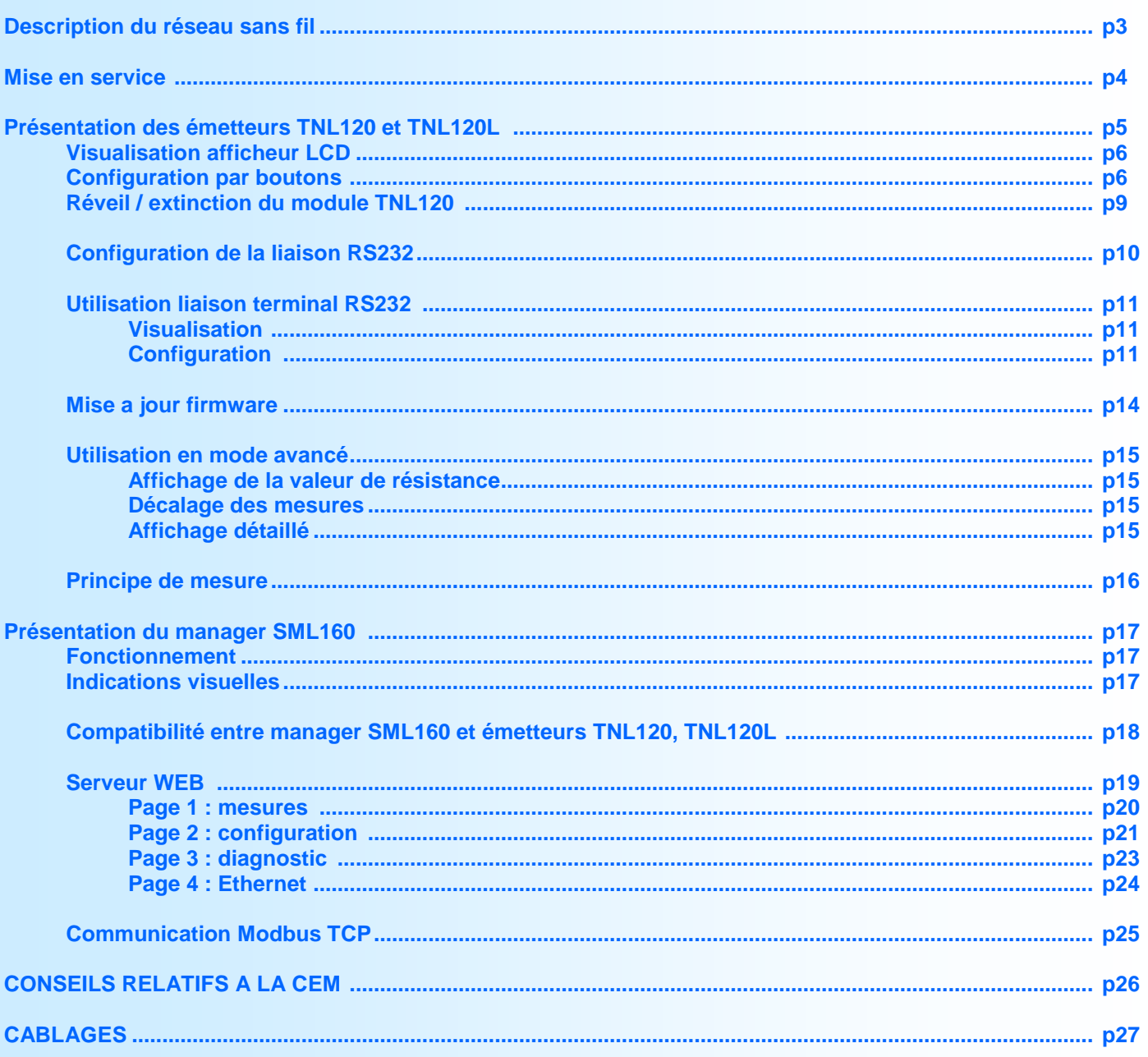

## <span id="page-2-0"></span>**Description du réseau sans fil**

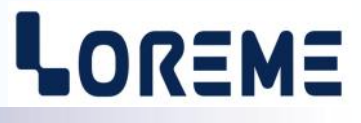

*Silogrid* est un réseau sans fil robuste et fiable conçu pour les environnements industriels perturbés, qui créent des interférences pouvant dégrader considérablement les performances du réseau.

*Silogrid* est basé sur une technologie éprouvé de réseau maillé sans fil - SmartMesh ® de Dust Networks ®, il utilise la bande 2,4 GHz, sans licence, comme moyen de transmission.

*Silogrid* s'appuie sur un réseau maillé dans lequel toutes les stations radio (émetteur TNL120) forment le réseau. Chaque station peut servir simultanément de source de signal et de répéteur. Le transmetteur d'origine envoie un message à son voisin le plus proche, qui le transmet à son tour jusqu'à ce que le message atteigne la station finale (le manager SMT160). De plus, des chemins alternatifs sont définis dans la phase d'initialisation. Si le message ne peut pas être transmis sur un chemin particulier, par exemple en raison d'un obstacle ou d'un récepteur défectueux, le message est automatiquement dévié sur un chemin alternatif. Ainsi, outre le fait d'étendre la portée du réseau, le réseau maillé non étoilé fournit des chemins de communication redondants afin d'améliorer la fiabilité.

La communication du réseau sans fil est coordonnée par un dispositif TDMA (accès multiple par répartition dans le temps) qui synchronise les réseaux impliqués par blocs de temps de 10 ms. Cela crée un réseau très fiable (sans collision) et réduit le temps pendant lequel une station doit être active. Afin d'éviter les interférences, *Silogrid* utilise également la modulation SESF (modulation à spectre étalé à sauts de fréquence).

Les 15 canaux définis dans la norme IEEE802.15.4 sont utilisés en parallèle, *Silogrid* utilise cette modulation pour effectuer le saut entre les canaux. Les canaux déjà utilisés sont mis sur une liste "noire" afin d'éviter des collisions avec d'autres systèmes de communication sans fil.

#### **FONCTIONNEMENT DU RESEAU**

Pour former un réseau, le manager commence par émettre des "trame d'invitation". Ces trames contiennent des informations qui permettent à une station de se synchroniser au réseau et de faire une demande de connexion au manager. Ces échanges de messages font partie de l'échange sécurisée qui permet d'établir des communications cryptées entre le manager et les stations. Une fois que les émetteurs ont rejoint le réseau, ils restent synchronisés en surveillant et en ajustant leur horloge lors des échanges et des acquittements des messages.

Un processus continu assure la découverte et l'évaluation de nouveaux chemins entre les différentes stations. Ces chemins sont gardés ou rejetés suivant le niveau RF et la qualité. Chaque émetteur du réseau procède périodiquement à un suivi statistiques de performance (par exemple la qualité des chemins utilisés, et des listes de chemins potentiels), il envoie ces informations au manager dans des "rapports de santé". Le manager utilise ces rapports pour optimiser en permanence le réseau afin de maintenir la fiabilité des données même dans les environnements les plus difficiles. Tous les émetteurs d'un réseau sont capables de router le trafic d'autres émetteurs. Ceci simplifie l'installation en évitant la complexité d'avoir soit des émetteurs soit des routeurs distincts.

#### **Formation du réseau**

Pour qu'un émetteur puisse rejoindre un réseau, il doit se synchroniser en captant une des "trame d'invitation" émise périodiquement par une des stations déjà présente sur le réseau. L'émetteur est alors en mode "**JOIN..**"

Une fois que le nouvel émetteur à capter cette trame d'invitation, qu'il s'est assuré qu'elle contient le bon identifiant de réseau, il envoi une demande de connexion. L'émetteur passe en mode "**NEGO..**"

Si la demande est acceptée, le manager répond en envoyant à l'émetteur des informations lui permettant de faire parti du réseau. L'émetteur passe alors en mode "**LOG ON..**" . C'est à ce moment là que l'émetteur commence à envoyer ses données de mesures.

L'intervalle de temps entre deux transmissions mesures est de l'ordre de la minute. Une fois les données transmises, les émetteurs passent en mode veille afin de préserver l'autonomie des piles.

Le temps que mettra un émetteur à ce connecter au réseau dépend de plusieurs paramètres:

- Le niveau du signal RF,

- Le nombre d'émetteurs déjà connectés qui se trouvent dans son périmètre,

- Le nombre d'émetteurs qui tentent aussi de se connecter au manager.

La fiche technique est téléchargeable à l'adresse : <http://www.loreme.fr/fichtech/SILOGRID.pdf>

## <span id="page-3-0"></span>**Mise en service**

## LOREME

## **Installation des managers:**

Un manager (SML160) est capable de gérer jusqu'à 32 émetteurs maximum. Au-delà il faut rajouter des managers. Lorsqu'on utilise plusieurs managers, il est préférable de configurer chaque manager avec un identifiant réseau différent. Configurer la liste de chaque manager avec les numéro MAC des stations. Configurer chaque station avec le bon identifiant en fonction de la distribution choisie (réseau A ou réseau B).

Il est possible de garder le même identifiant pour les managers. Dans ce cas les esclaves seront dispatchés suivant les listes des managers. Mais un problème peut alors apparaitre si une station doit ce connecter au manager A mais elle est trop éloignée et reçoit uniquement des informations sur le réseau B: Cette station est en recherche de réseau. Elle reçoit des informations du réseau B majoritairement. Elle tente alors de ce connecter à ce réseau mais c'est impossible car elle ne fait pas parti de la liste du manager B. Après un certain temps dans cet état la station redémarre et repasse en recherche de réseau. Le seul moyen de ce connecter c'est que la station soit en recherche et que le premier message d'information reçu provienne d'une des stations du réseau A. Le temps de connexion de cette station peut devenir très long voir impossible.

Un émetteur qui ne possède pas le bon identifiant réseau reste indéfiniment en mode "JOIN..". (consommation importante des piles). Un émetteur qui ne fait pas parti de la liste du manager reste en mode "NEGO.." puis l'émetteur redémarre pour revenir en mode "JOIN.." puis "NEGO.." etc..

#### **=> Si plusieurs récepteurs SML160 sont installés dans une même zone, il est préférable de les espacer d'au moins 1 mètre.**

#### **Mise en route:**

Lors du déploiement du réseau, il est recommander de configurer et d'installer le manager en premier sur un emplacement où il sera à portée du maximum de station. Ensuite procéder à l'installation et à la mise en route des stations TNL120(L) les plus proches pour finir par les plus éloignées.

Une fois tous les appareils installés et en fonctions, ouvrir la page de diagnostic de chaque récepteur SML160.

Déjà on s'assure que tous les émetteurs apparaissent comme "opérationnel" sur la page web.

Le temps de mise en place du réseau dépend énormément de l'environnement et du nombre d'émetteurs.

Une fois le réseau établi, attendre au moins 1 heure afin de surveiller les différentes liaisons de communication.

Dans un réseau maillé, Les stations doivent être en relation avec au moins deux autres (appelés parents), afin d'assurer une diversité des chemins de communication. De plus pour éviter le rebouclage des chemins, chaque réseau aura toujours une station avec comme seul parent le récepteur ou la passerelle.

Lorsqu'une station sert de passerelle, c'est-à-dire de point d'accès entre le manager et les émetteurs, il n'aura évidemment qu'une seule liaison affichée. Celle avec le manageur.

#### Il faut donc vérifier:

- que dans la colonne "puissance signal" le nombre de "bon" émetteurs (émetteur voisin avec un niveau >-75dBm ou qualité >50%) affiché soit au moins égal à 2 (3 ou plus est préférable).

- que pour la plupart des émetteurs, il y ait au moins deux liaisons affichées dans la colonne "voisinage".
- que la qualité des liaisons soit au moins > 30-40%
- que la stabilité affichée soit au moins > 30-40%.
- que pour les liaisons unique, la qualité ou le niveau du signal soit suffisant.

## **Dépannage / maintenance:**

Si beaucoup d'émetteurs n'ont qu'un seul parent, cela reflète un manque de connexions. Il peut être judicieux alors d'ajouter un répéteur proche d'un parent.

Il est possible qu'une liaison s'affiche en rouge sur la page WEB de manière occasionnel si il y a eu des interférences. Mais si la liaison est constamment affichée en rouge et la qualité basse, c'est qu'il y a un obstacle qui perturbe les transmissions RF de l'émetteur. Il faudrait alors soit déplacer l'émetteur soit en ajouter un autre dans son voisinage pour contourner l'obstacle.

## **NOTE importante:**

*Il est fortement déconseiller de laisser trop longtemps un TNL120(L) alimenté sur pile sans qu'il puisse se connecter à un réseau. La consommation d'énergie d'un TNL120(L) lorsqu'il est en recherche de réseau est importante. Ce qui ré*duit considérablement la durée de vie des piles. Il est préférable soit de suivre la procédure pour éteindre le module, soit *faire en sorte que le module soit alimenté uniquement lors de son utilisation / mise en service et pas lorsqu'il est stocké.* 

## <span id="page-4-0"></span>**Présentation émetteur TNL120 - ARCELOR**

## **FONCTIONNEMENT**

Le TNL120 est une centrale d'acquisition de température, autonome, permettant de retransmettre par liaison radio les mesures de 3 sondes de contacts PT1000.

Chaque TNL120 forme ce qu'on appelle un nœud du réseau. Les nœuds de réseau sont des émetteurs-récepteurs sans fil ultra faible puissance. Chaque nœud transmet les paquets de données soit directement au destinataire (récepteur SML160) soit vers d'autres nœuds qui vont à leur tour les redirigés vers le destinataire (c'est ce qu'on appelle des «bonds» ). Des nœuds préconfigurés peuvent être ajoutés ou retirés du réseau sans perturber les communications créant ainsi un système hautement flexible et évolutif.

Le TNL120-ARCELOR mesure 3 entrées PT1000 en montage 2 fils.

La cadence de rafraichissement des mesure est de 1 minute configurable. Lorsqu'il est alimenté par piles, le TNL120- ARCELOR s'active toute les minutes pour savoir si il faut rafraichir les mesures ou retourner en veille.

Le TNL120-ARCELOR possède un bouton poussoir en façade qui permet d'envoyer une information d'état vers le récepteur SML160. Cette information d'état apparait sur la page de mesure du SML160 et aussi sur la liaison Modbus-TCP.

Lors d'un appui de 2 secondes sur ce bouton cette information d'état passe **"OFF"** à **"ON"** et une nouvelle salve de mesure est envoyée au récepteur SML160.

## **LE SEUL MOYEN D'EFFACER CETTE INFORMATION (REPASSER DE "ON" A "OFF") EST DE FAIRE UNE ECRITURE MODBUS TCP SUR LE SML160 ( voir communication modbusTCP en page 25)**

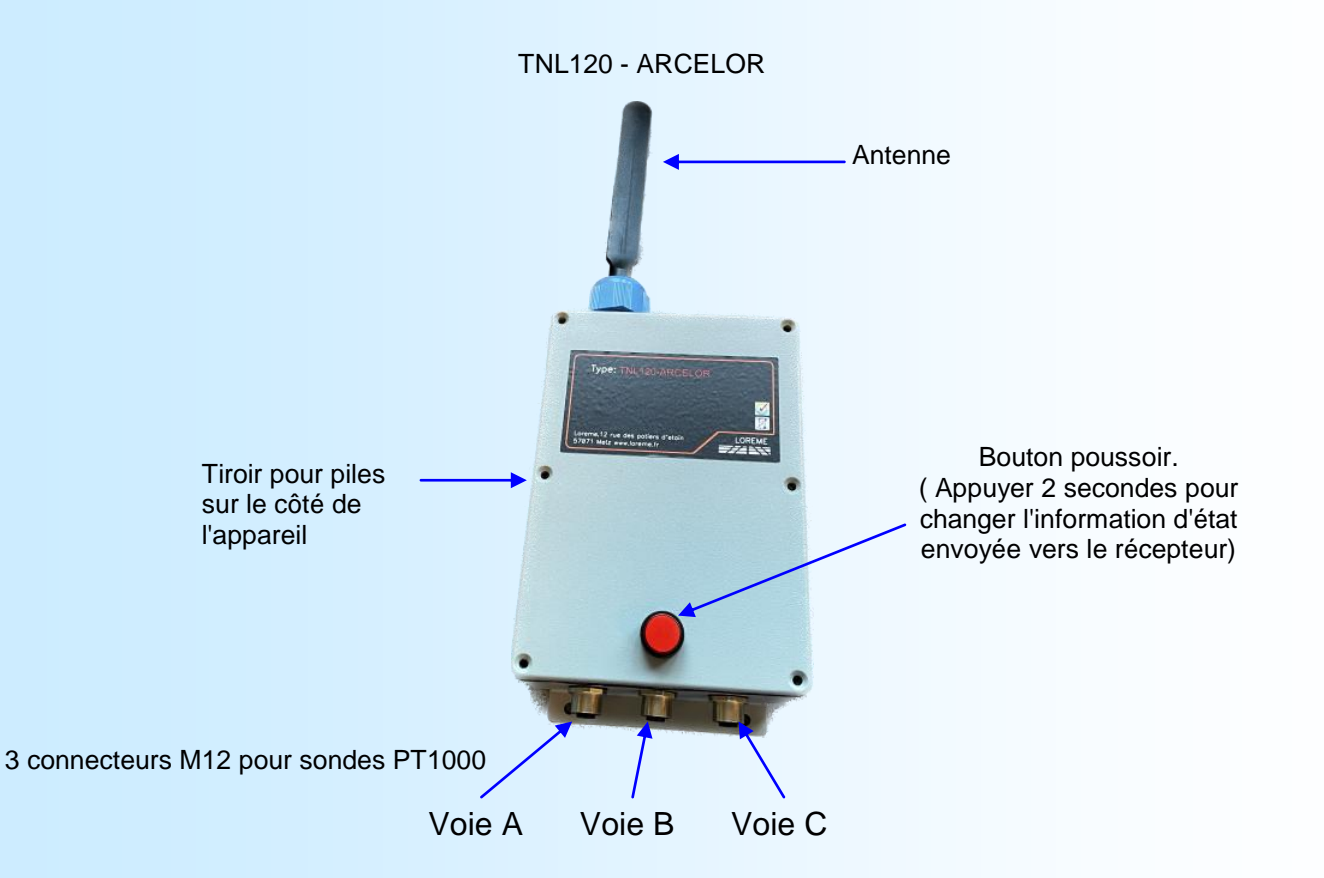

Une fois le couvercle retiré, on accède aux piles, boutons, afficheur LCD et connecteur Jack RS232.

Fonctionnement des boutons:

- **Dn** : Permet le réveil de l'appareil et utilise les même fonctionnalité que le bouton en façade.
- **Up** : Lorsque l'appareil n'est pas en veille, permet de changer les pages affichées.
- **Cfg** : Lorsque l'appareil n'est pas en veille, permet d'accéder à la configuration.

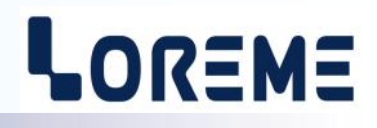

## <span id="page-5-0"></span>**VISUALISATION AFFICHEUR LCD**

#### **Mise sous tension**

Cette page s'affiche pendant 4s à chaque mise sous tension du TNL120.

```
00170D0000605CA8
TNL120-ARC x.y
```
Indication du numéro MAC (numéro de série) et de la révision Hard (x) et Soft (y)

Lorsque le TNL120 fonctionne sur piles, il se met en veille dés que possible. C'est pour cela qu'il faut le réveiller avec le bouton '**DN**' pour pouvoir utiliser les boutons '**UP**' et '**Cfg**' tant que l'afficheur LCD est allumé.

#### **Page 0: page d'informations**

C'est la page qui est affiché lorsqu'on réveille le TNL120 en appuyant sur le bouton '**DN**'.

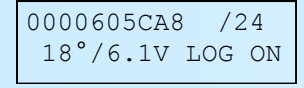

La première ligne affiche le numéro MAC de l'appareil et le nombre de points de mesure configuré. La deuxième ligne indique la température interne de l'appareil, la tension des piles ainsi qu'une description de l'état de la communication RF.

La communication entre l'émetteur et le récepteur peut prendre plusieurs état:

- INIT : l'émetteur est en cours de démarrage.
- JOIN: l'émetteur recherche un réseau auquel se connecter.
- NEGO: l'émetteur à trouver un réseau, il entame la négociation avec le récepteur pour être reconnu.
- LOG ON: l'émetteur est accepté et reconnu par le récepteur. Il commence à envoyer des données.

**Note**: *Lorsque le TNL120 ne parvient pas à ce connecter à un réseau (SML160 absent ou hors de portée), il reste dans l'état "JOIN" ou "NEGO". Dans ces cas la consommation de l'appareil est importante. Il est donc préférable d'éviter de laisser un TNL120 alimenter par piles dans cet état trop longtemps (cela réduit l'autonomie des piles).*

#### **Page 1 : pages de mesures**

Ces pages sont accessibles en appuyant sur le bouton '**UP**' .

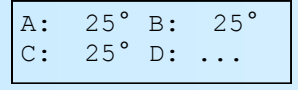

On affiche la température des 3 points de mesures.

- Le signe "**!**" indique le point ayant la température la plus haute.

- Un affichage "**Err**" indique une erreur de mesure. Soit le type de capteur ne correspond pas au type configuré, soit il n'y à rien de connecter ou le capteur est en défaut.

- Un affichage "**…**" indique que le point n'est pas disponible.

- Un affichage "**inH**" indique que le point est inhibé.

#### Affichage spécial pour TNL120-0 ou TNL120 en mode répéteur:

Lorsque le TNL120 fonctionne en mode répéteur, il n'y a plus de mesures des entrées. Cet affichage indique alors que le TNL120 sert juste à relayer les messages d'autre TNL120 vers le récepteur SML160.

TNL120-REPETEUR

## **CONFIGURATION PAR BOUTONS**

```
CONFIGURATION 
REV x.y
```
Un appui sur le bouton '**Cfg**' permet d'accéder à la configuration. Affichage temporisé de la révision Hard (x) et Soft (y) du produit.

Le bouton '**DN**' permet de répondre 'N'on. Le bouton '**UP**' permet de répondre 'O'ui. Ils permettent aussi de sélectionner une proposition et d'augmenter ou de diminuer une valeur numérique. Le bouton '**Cfg**' permet de valider un choix ou une valeur numérique.

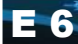

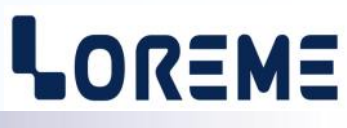

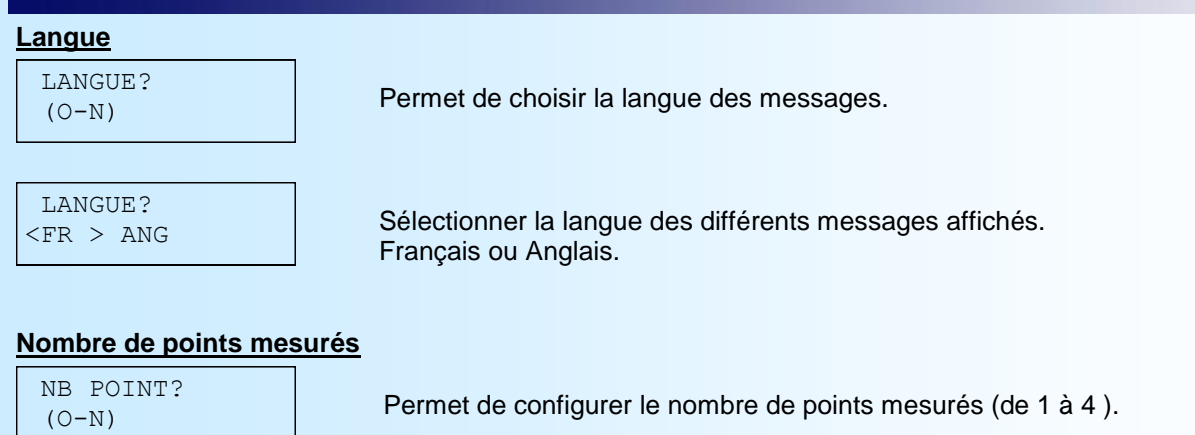

Les boutons '**UP**' et '**DN**' permettent d'augmenter ou de diminuer la valeur numérique. Le bouton '**Cfg**' valide la valeur.

## **Validation/ inhibition des points mesurés**

Permet de choisir les points que l'on veut inhiber. VALIDATION?  $(O-N)$ 

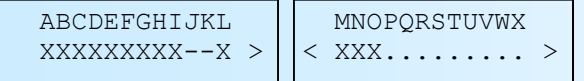

L'affichage du signe ' **X** ' désigne un point valide. La température de ce point est envoyée vers le récepteur.

L'affichage du signe ' **-** ' désigne un point inhibé. Le point n'est plus mesuré.

L'affichage du signe ' **.** ' désigne un point non valide (indice supérieure au nombre de points configuré). Le point n'est plus mesuré.

On déplace le curseur sur le point choisi à l'aide des boutons '**UP**' et '**DN**'. On change l'état du point avec le bouton '**Cfg**' (on passe de ' **X** ' à ' **-** ' et inversement).

Les signes ' > ' et ' < ' permettent d'afficher les différentes pages ou de terminer en validant la configuration des points.

## **Intervalle de mesure**

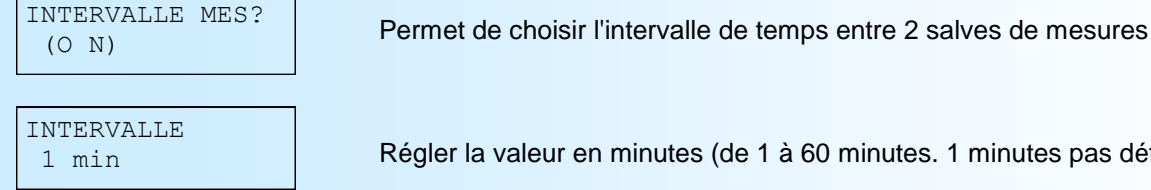

Les boutons '**UP**' et '**DN**' permettent d'augmenter ou de diminuer la valeur numérique. Le bouton '**Cfg**' la valide.

## **Note:**

*L'intervalle de mesure est effectif uniquement si le TNL120 est raccordé à un réseau. C'est-à-dire lorsqu'il est "LOG ON". Dans les autres cas comme "NEGO" ou "JOIN", le TNL120 rafraîchi ses mesures plus rapidement (1 min environ). Ceci pour éviter d'attendre trop longtemps avant d'avoir les premières mesures.* 

1 minutes pas défaut).

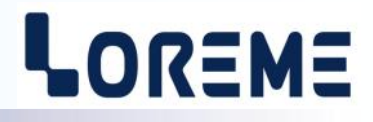

## **Fonctions spéciales**

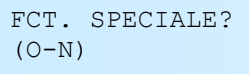

Permet d'accéder aux fonctions spéciales.

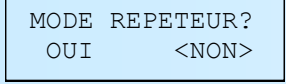

Valide ou pas le mode "répéteur". (un TNL120 répéteur ne fait plus la mesure des entrées. il peut servir de relais entre les autres TNL120 et le SML160)

#### **Note**:

*un TNL120 peut être configurer en mode répéteur ou en mode normal. Un TNL120-0 ne peut pas fonctionner dans un autre mode que celui de répéteur.* 

## **Identifiant réseau**

RESEAU?  $(O-N)$ 

Permet de configurer l'identifiant du réseau. ( de 0 à 255 )

## **Fin**

MEMORISATION OK...!

Fin de configuration. Les paramètres sont sauvegardés.

## <span id="page-8-0"></span>**Réveil et extinction du module TNL120**

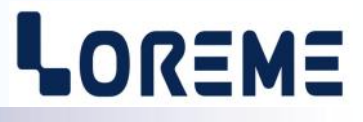

## **Principe**

Le TNL120 à une consommation maximum lorsqu'il tente de ce connecter au réseau HF. C'est pourquoi, A partir de la révision 0.3 du TNL120, il est possible de l'éteindre. Dans ce mode, la partie HF est désactivée et la consommation minimale.

C'est dans cet état que les appareils sont livrés.

## **1) Remise en route**

Pour que le TNL120 se réactive, il faut appuyé sur le bouton '**DN**' pendant au moins 4 secondes. Le TNL120 émet alors 3 bips, et redémarre en affichant le message :

00170D0000605CA8 TNL120-ARC x.y

Il est aussi possible de retirer et remettre les piles ou l'alimentation.

## **2) Procédure pour éteindre le TNL120**

Accéder à la configuration avec le bouton '**Cfg**'.

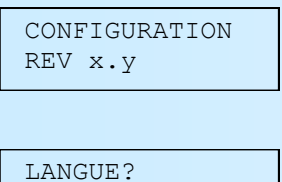

Lorsque le message des langues est affiché, appuyer simultanément sur les boutons '**DN**' et '**UP**' pendant au moins 5 secondes.

Après une série de 3 bips, ce message s'affiche:

Ce message indique la révision du produit

ETEINDRE? OUI <NON>

 $(O-N)$ 

Choisir "Oui" avec les boutons '**DN**' ou '**UP**', valider avec '**Cfg**'. Choisir "Non" pour revenir à la configuration.

Au bout de quelques secondes, l'afficheur s'éteint, le TNL120 se déconnecte du réseau et désactive sa partie HF.

## <span id="page-9-0"></span>**Configuration de la liaison RS232**

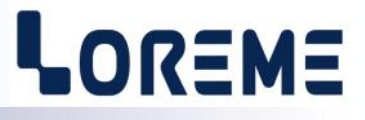

L'appareil se configure et se met à jour en mode terminal par le biais d'une liaison RS232.

## **Etape 1: installation du cordon de configuration USB**

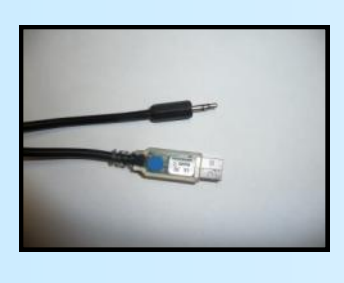

- le driver est téléchargeable sur www.loreme.fr: [http://www.loreme.fr/aff\\_produits.asp?rubid=53&langue=fr](http://www.loreme.fr/aff_produits.asp?rubid=53&langue=fr)
- Lancer le programme exécutable pour installer le driver,
- Brancher ensuite le câble sur une prise USB, Windows créer un port COMx (x >=4).

## **Remarque :**

Le numéro du port de communication ne change pas si on utilise le même cordon de configuration sur différents port USB du PC. L'utilisation d'un autre cordon de configuration génère un autre numéro de port de communication et nécessite la reconfiguration de l'HyperTerminal.

## **Etape 2: Configuration du programme d'émulation terminal (PC sous Windows).**

Le logiciel d'émulation terminal pour PC « HyperTerminal » est résidant jusqu'à la version Windows XP, pour les **1** versions ultérieures, il est téléchargeable sur **www.loreme.fr dans la rubrique Télécharger**. (<http://www.loreme.fr/HyperTerm/htpe63.exe> ) => Lancer la procédure d'installation en cliquant sur le programme téléchargé. Lancer une connexion "hyper Terminal": **2**- Cliquer sur le bouton **"DEMARRER"** Jusqu'à la version Windows XP - Aller sur **"Programmes \ Accessoires \ Communication \ Hyper Terminal"** - Cliquer sur **"Hypertrm.exe"** Ou si le programme à été téléchargé: - Aller sur **"Tous les programmes \ HyperTerminal Private Edition"** - Cliquer sur **"HyperTerminal Private Edition"** Propriétée COM2 **3 4** Choisir le port de communication **5**  $\overline{2x}$ Nommer la connexion Paramètres | correspondant au câble USB. Choisir: **Description de la connexion** - 9600 bauds  $\overline{\mathbf{r}}$ .<br>Numéro de télénh  $\overline{\mathbb{R}}$ Bits par seconde: 9600  $\overline{\mathbf{v}}$ - 8 bits de données **DE LOREME** Nouvelle connexion Bits de données :  $\boxed{8}$  $\overline{\mathbf{L}}$ - sans parité Entrez les détails du numéro de téléphone que vou: Entrez un nom et choisissez une icône pour la connexion - 1 bit de stop Parité : Aucun  $\overline{\mathbf{u}}$ - contrôle de flux: Code nave  $\overline{\phantom{a}}$ **ITOREME** Bits d'arrêt : 1  $\overline{\mathbf{r}}$  **XON/XOFF** Indicatif  $\overline{\phantom{a}}$ Contrôle de flux: Numéro de téléphone  $\overline{\phantom{0}}$ Connecter en utilisant : Diriger vers Com 1 Avancés...  $\underline{\mathsf{R}}$ établir les options par défaut iriger vers Com 3 Annuler  $-0K$ Annuler Le PC est en mode terminal, le relier à l'appareil en branchant le cordon RS232. La mesure est visualisée à l'écran. **6** Pour entrée en configuration, taper sur **"C"** au clavier. **7** En quittant l'hyper terminal, la fenêtre ci-contre apparaît. **Ex** En sauvegardant la session, le terminal sera dans la même ? Voulez-vous enregistrer la session LOREME ? Ainsi, le raccourci LOREME.ht permettra de configuration au prochain communiquer avec tous les appareils LOREME.  $N$ on | Annuler |</u> démarrage. **Remarque**: pour modifier des paramètres du mode terminal alors que celui-ci est en fonction, il est nécessaire, après avoir réalisé les modifications de fermer le mode terminal et de le ré-ouvrir pour que les modifications soient effectives. **10** C LOREME 12, rue des Potiers d'Etain - 57071 Metz **2** 03.87.76.32.51 - Fax 03.87.76.32.52 - Email: Commercial@Loreme.fr - Technique@Loreme.f

## <span id="page-10-0"></span>**Utilisation liaison terminal RS232**

## LOREME

## **VISUALISATION**

L'appareil détecte la présence d'un terminal. Il affiche alors différentes informations: **TNL120:**

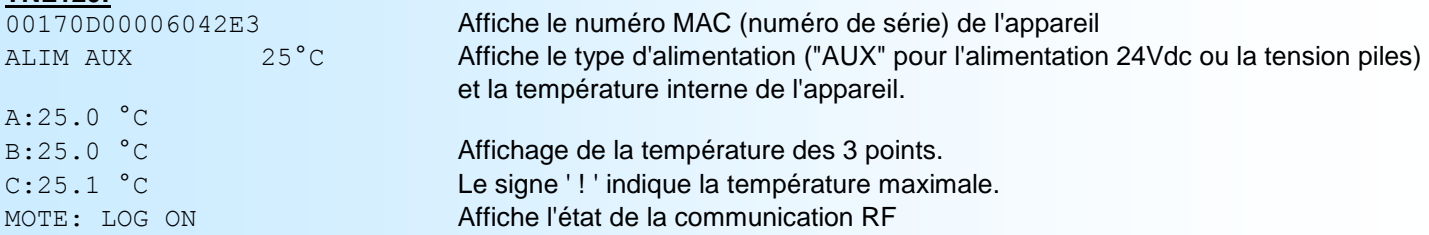

## **Note:**

*Lorsque le TNL120 fonctionne sur piles, il est actif uniquement lorsqu'il mesure ses entrées et lors de la transmission RF. Le reste du temps il est en mode veille. C'est pour cela qu'il peut arriver d'attendre au moins 1minute avant que le TNL120 détecte le terminal et affiche des informations. Il est possible de raccourcir cette attente en appuyant sur une touche du clavier afin de réveiller le TNL120, attendre quelques secondes et appuyer à nouveau sur une touche du clavier et 3 ou 4 secondes après le TNL120 affiche la page d'information.*

## **CONFIGURATION**

Il suffit d'appuyer sur la touche "C" du terminal pour accéder à la configuration du TNL120. Le message 'CONFIGURATION REV x.y' apparait. Il indique la révision Hard (x) et Soft (y) du produit.

## **1) Méthode**

Lors de la configuration, différents types de questions sont posées. Pour chacune d'elles, plusieurs réponses sont possibles. Voici la description de chacun des cas.

## **1.1) Sélection d'un menu**

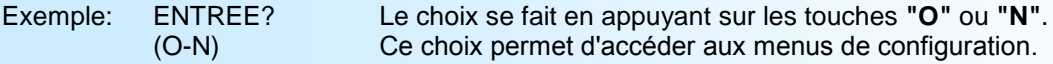

#### **1.2) Sélection d'un paramètre**

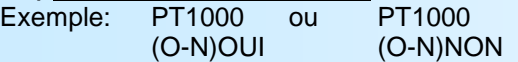

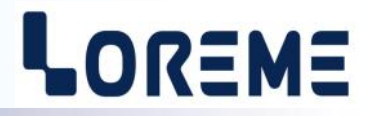

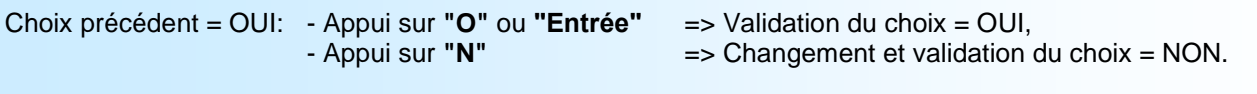

Choix précédent = NON: - Appui sur **"N"** ou **"Entrée"** => Validation du choix = NON,

- Appui sur **"O"** => Changement et validation du choix = OUI.

## **1.3) Saisie d'une valeur**

Exemple: ID RESEAU 4

Deux cas sont possibles:

- La validation sans modification par un simple appui sur **"Entrée"**,

- La modification de valeur en entrant directement au clavier la nouvelle valeur.

#### **Remarque:**

*- Il est possible, si l'on s'aperçoit d'une erreur commise dans la saisie d'une valeur, avant de la valider, de revenir en arrière par action sur la touche "" (backspace) qui réédite le message sans tenir compte de la valeur erronée.*

*- En mode configuration lorsque aucune action n'est effectuée, l'appareil repasse en mode exploitation après une attente de deux minutes sans tenir compte des modifications réalisées.*

*- la touche "Echap". permet de quitter le mode configuration sans tenir compte des modifications éventuelles.*

#### **2) Description de la configuration**

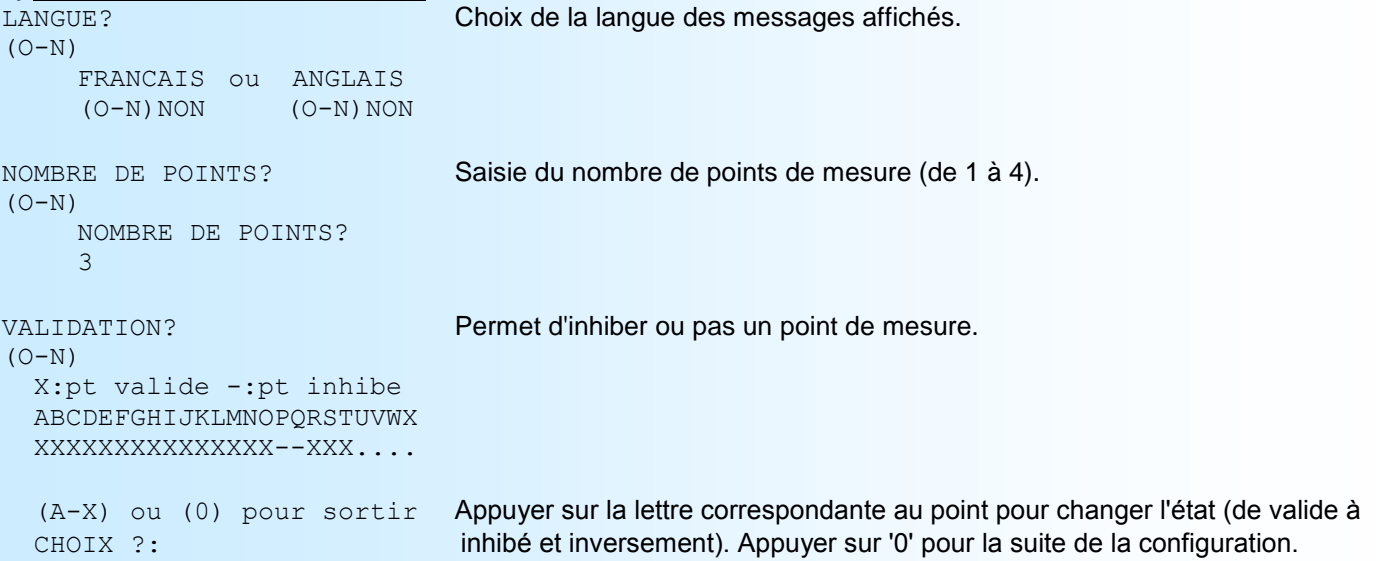

#### **Note:**

Le caractère '. ' est affiché pour tous les points qui ne sont pas valide (indice supérieur au nombre de points configu*rés). L'appareil ne mesure pas la température d'un point inhibé ou non valide.*

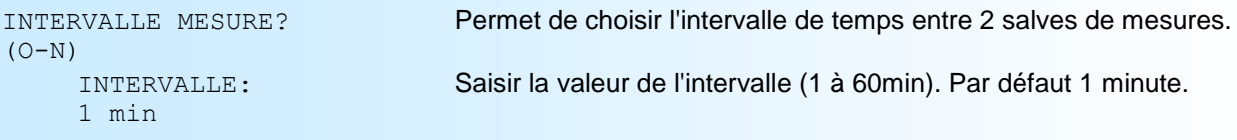

## **Note:**

*L'intervalle de mesure est effectif uniquement si le TNL120 est raccordé à un réseau. C'est-à-dire lorsqu'il est "LOG ON". Dans les autres cas comme "NEGO" ou "JOIN", le TNL120 rafraîchi ses mesures toutes les minutes environs. Ceci pour éviter d'attendre trop longtemps avant d'avoir les premières mesures.*

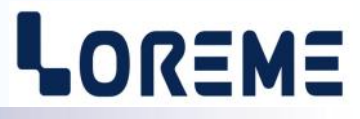

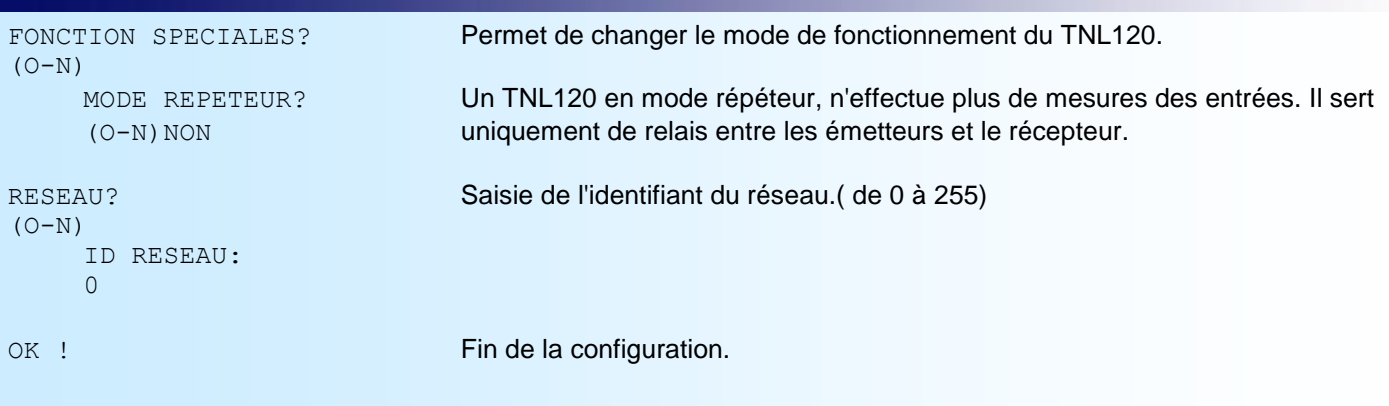

## <span id="page-13-0"></span>**Mise à jour FIRMWARE**

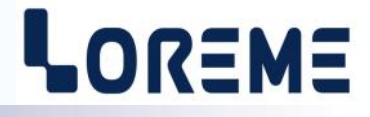

Pour accéder à la mise à jour du Firmware il faut en premier lieu ouvrir une fenêtre HyperTerminal, raccorder le PC avec l'appareil, mettre alors l'appareil sous tension.

Dans la fenêtre du terminal, le caractère suivant est affiché:

**>** <———————— L'appareil envoi ce caractère et attend le caractère « **F** » pendant 0,5 s.

Si l'utilisateur a appuyer sur la touche « F » du clavier dans le temps imparti, le message suivant est affiché dans la fenêtre de l'HyperTerminal:

### **FIRMWARE LOADER Rev3 READY TO TRANSFER...**

L'appareil est maintenant en attente de transfert du fichier de mise à jour du Firmware. Ce fichier est un simple fichier de texte avec l'extension .txt fourni par LOREME et contenant le Firmware codé au format intel HEX . Sélectionner le menu « Transfert », « Envoyer un fichier texte… ».

Chercher le fichier voulu à l'aide du sélecteur de fichier, puis, après l'avoir sélectionné, cliqué sur « Ouvrir ». HyperTerminal commence le transfert du fichier vers l'appareil.

**FIRMWARE LOADER Rev3 READY TO TRANSFER \*\*\*\*\*\*\*\*\*\*\*** <———————— Une série d'étoile apparaît pour indiquer la bonne évolution du transfert.

En fin de programmation le message « **PROGRAMMING OK !** » est affiché si tout se passe bien. En cas d'erreur, les messages suivant peuvent être affichés:

- **SERIAL COM ERROR !** Erreur de réception.
	-
- **- SERIAL TIMEOUT !** Temps d'attente de réception dépassé.
- **PROGRAMMING FAILED !** Erreur de programmation dans la mémoire flash de l'appareil.

## **Attention:**

*Si une erreur se produit pendant le processus de programmation, il est absolument nécessaire de reprendre la procédure depuis le début, la programmation partielle entrainant un non fonctionnement ou un fonctionnement aléatoire de l'appareil.*

## <span id="page-14-0"></span>**Utilisation en mode avancé**

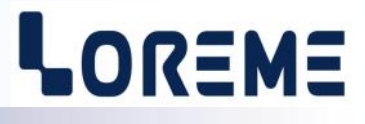

Lorsque le TNL120 est connecté à un terminal. Il est possible de choisir plusieurs mode d'affichage afin de facilité la mise en route ou le dépannage.

## **1) Affichage de la valeur de résistance**

Un appui sur la touche ' \* ' permet de permuter l'affichage entre valeur de résistance et température. Les mesures sont rafraichies toutes les minutes.

### TNL120:

00170D00006042E3 ALIM AUX 23°C A:30226 Ohms B:30155 Ohms C:30114 Ohms MOTE: LOG ON

## **2) Décalage des mesures (réglage de l'offset)**

Après un appui sur la touche '+' ou '-', l'affichage devient:

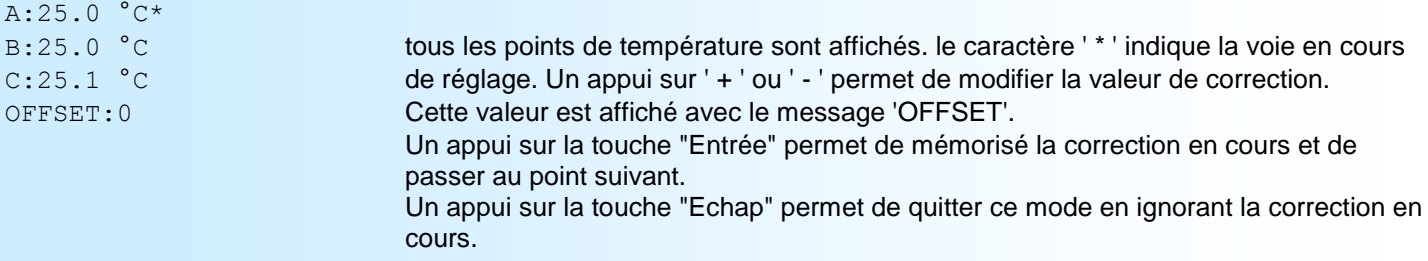

## **3) Affichage détaillé**

Un appui sur la touche ' \$ ' permet d'afficher les détails de mesure. Par défaut c'est la voie A qui est affichée. Pour changer de voie, appuyer sur la lettre correspondante. Les mesures sont rafraichies toutes les minutes. Pour sortir de ce mode, appuyer sur la touche "Entrée".

#### Cas nº 1:

```
00170D00006042E3
ALIM AUX 23°C
Details voie:A
Sens 1:
U1(mv):1453 U2(mv):1547
i(uA):1410.5 Ud(mv):0 Uc(mv):1547.2 Rq(ohms):1092
```
Sens 2:

L'appareil détermine la tension aux bornes de l'élément sensible (Uc) et calcul la résistance de cet élément (Rq).

## <span id="page-15-0"></span>**Principe de mesure**

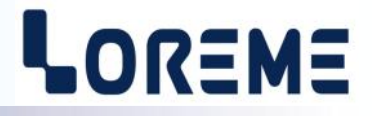

L'appareil est capable de mesurer des sondes de type PT1000 ou des sondes de type CTN. Les capteurs de type CTN possèdent parfois une diode en série (application multiplexé). Pour éliminer l'influence de la diode, le TNL120 procède à deux mesures distinctes sur les capteurs CTN. **NOTE:** *Les sondes de type CTN2 ne doivent pas contenir de diode!*

#### Principe de mesure:

Mesure avec polarisation sens direct: Mesure avec polarisation sens inverse:

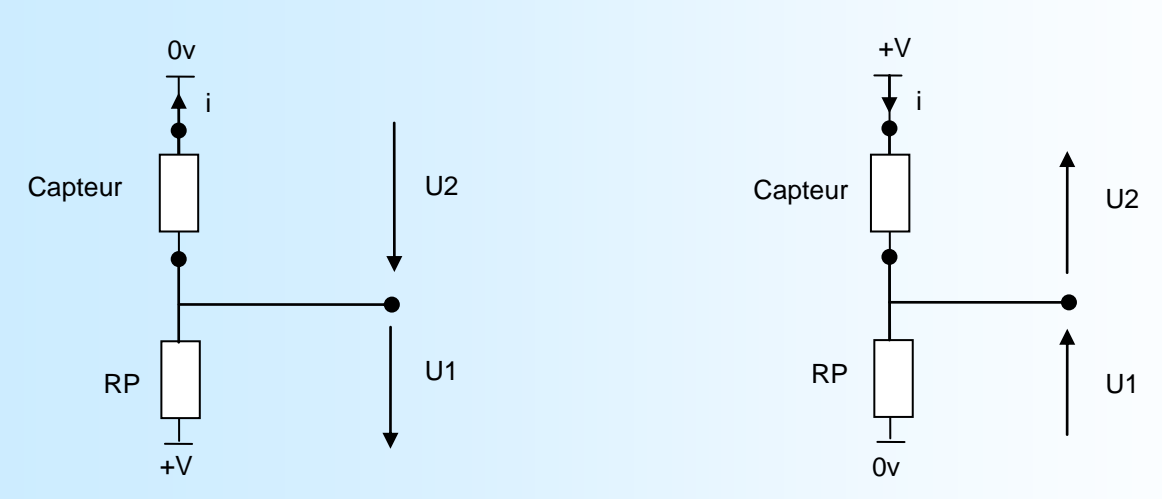

RP correspond à la résistance (interne au module) de polarisation de la sonde.

Le capteur peut être constitué de:

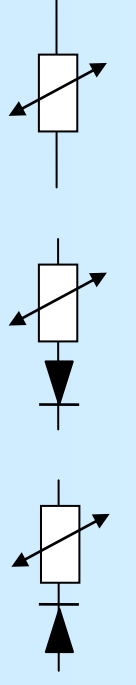

(A) Eléments PT1000 ou CTN2

(B) Eléments CTN avec une diode dans le sens direct. Dans ce cas, On obtient une mesure uniquement avec le sens 2. Le sens 1 sera considéré comme étant en circuit ouvert.

(C) Eléments CTN avec une diode dans le sens inverse. Dans ce cas, On obtient une mesure uniquement avec le sens 1. Le sens 2 sera considéré comme étant en circuit ouvert.

#### **Procédé de mesure**

Pour chaque élément de mesure, le TNL120 effectue les mesures de tensions U1 et U2 en polarité directe et inverse. La présence d'une diode est alors détectée si dans l'une des polarité le circuit est ouvert. Le TNL120 détermine alors la chute de tension aux bornes de la diode qu'il soustrait de la tension totale du capteur (U2) permettant de calculer la valeur de l'élément de mesure seul.

résistance élément de mesure = (U2-Udiode)/i avec i = U1/RP

la température du capteur est calculée à l'aide de table de correspondance Résistance -> Température **Note:** *Pour les sondes PT1000 et CTN2 , la mesure n'est faite que dans un sens.*

## <span id="page-16-0"></span>**Présentation du manager SML160**

# LOREME

## **FONCTIONNEMENT**

Le SML160 est un récepteur sans fil avec une liaison Ethernet. Il concentre toutes les mesures émises par les transmetteurs radio TNL120 et TNL120L. Ses données sont accessibles en utilisant le protocole de communication Modbus-TCP

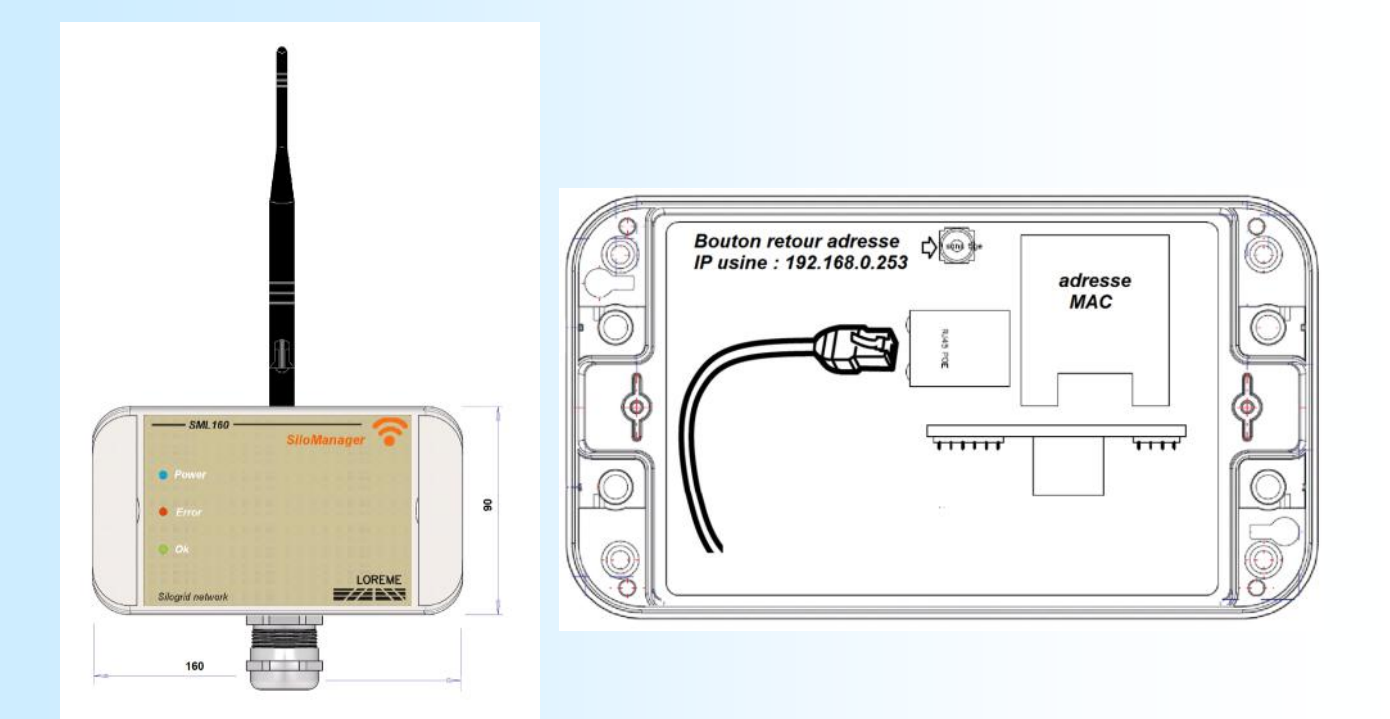

## **Indication visuelle**

3 LED permettent de déterminer l'état du SML160 et de la communication avec les émetteurs.

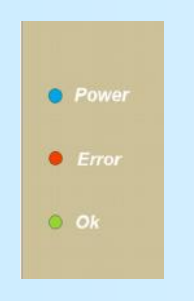

LED bleue : Indique que le SML160 est alimenté.

- LED rouge : Indique un problème avec le réseau d'émetteurs. (émetteur absent, mesures en défaut, défaut interne)
- LED verte : Tous les émetteurs sont opérationnels, toutes les mesures sont bonnes.

## **Réinitialisation**

Le bouton poussoir à l'intérieur du SML160 permet de reconfigurer les paramètres comme à l'origine. Appuyer sur le bouton interne pendant 3 secondes. Les LED rouge et verte clignotent 2 fois. La configuration devient:

- adresse IP: 192.168.0.253,
- masque de sous réseau: 255.255.255.0,
- passerelle: 0.0.0.0,

Pour pouvoir accéder au SML160 après une réinitialisation, il est impératif que le PC sur lequel on veut visualiser la page WEB du SML160, soit dans le même champ d'adresse IP. C'est-à-dire avec une adresse IP du type 192.168.0.xxx <span id="page-17-0"></span>**Comptabilité entre manager SML160 teur TNL120, TNL120L**

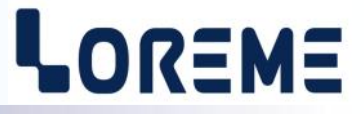

Le TNL120-ARCELOR rev0 est compatible avec le SML160 rev0.9 et +

## <span id="page-18-0"></span>**Serveur Web**

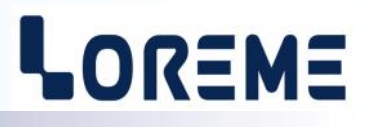

## **Descriptif**

## **Présentation des pages WEB**

Le SML160 intègre un serveur web qui permet de visualiser différentes informations.

#### **Note:**

*Si vous utilisez une version d'internet Explorer antérieur à la version 10. Certaines fonctionnalités ne seront pas accessibles (importation de fichier de configuration).*

## Page 1: Mesures

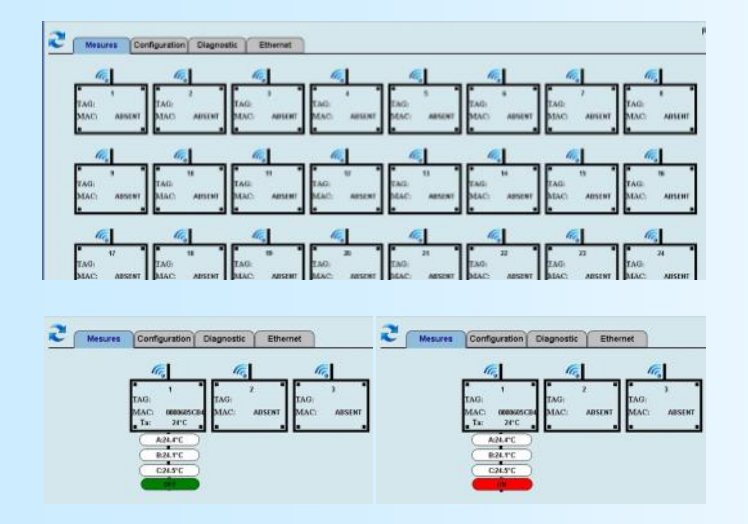

Affichage lorsque le SML160 n'est associé à aucun TNL120.

Chaque émetteur associé est affiché avec son numéro MAC, un index, et un repère (configurable par l'utilisateur).

Un appui sur le bouton poussoir est visualisé par l'information "ON" (rouge). Pour faire repasser l'information en "OFF" il faut faire une requête d'écriture modbusTCP.

Les valeurs de Ta (Température ambiante) et les points de mesures A,B,C sont affichés lorsque l'émetteur à transmit ses mesures. L'affichage des points de mesures peut être soit une température, soit "**Err**" si le point est en défaut, soit "**Inh**" si le point est inhibé. Si le point n'est pas valide, il n'est pas affiché.

## Page 2: Configuration

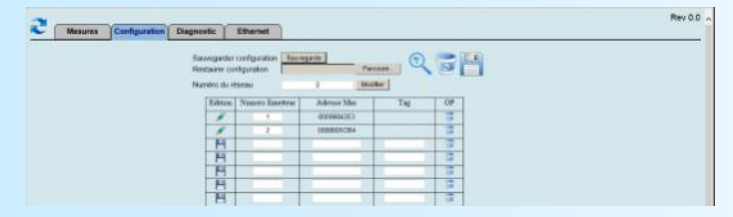

## Page 3: Diagnostic

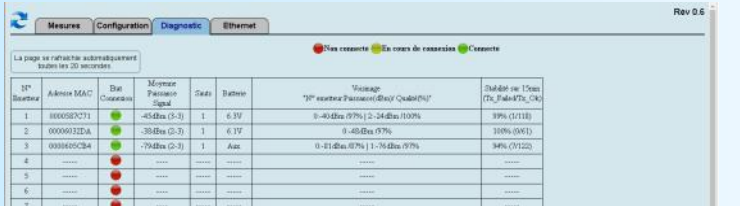

## Page 4: Ethernet

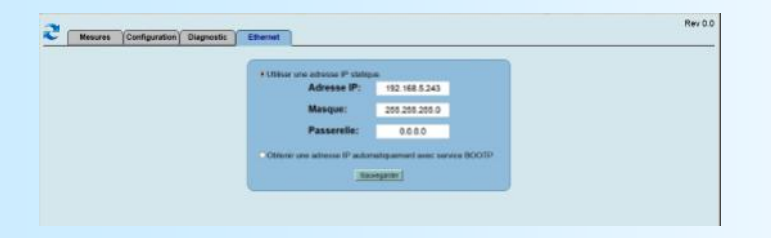

Affichage de la page de configuration lorsque le SML160 est associé à deux TNL120.

Affichage de la page de diagnostic avec trois émetteurs configurés. Cette page est rafraichie automatiquement toutes les 20 secondes.

Affichage de la page de configuration des paramètres Ethernet. L'utilisateur peut choisir de saisir une adresse IP statique ou une adresse IP dynamique si son réseau intègre un serveur BOOTP.

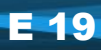

## <span id="page-19-0"></span>**Page 1 : mesures**

Cette page affiche les mesures provenant des stations. Pour rafraichir la page il faut cliquer sur l'icône L'affichage des mesures est en deux parties:

Affichage de la tête:

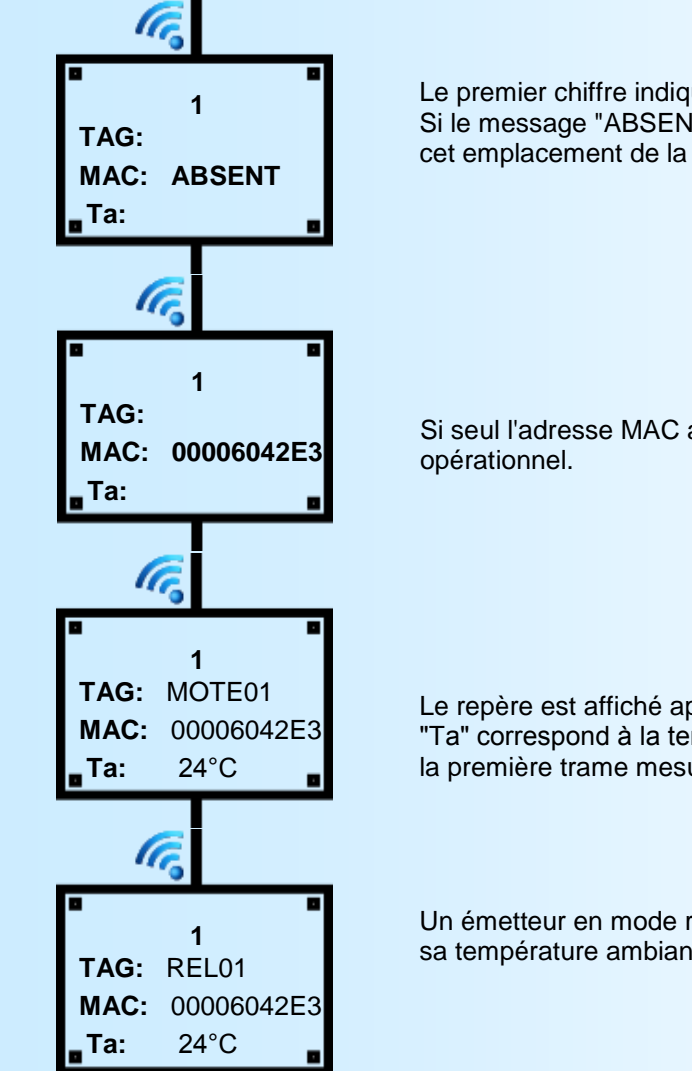

## Affichage du corps:

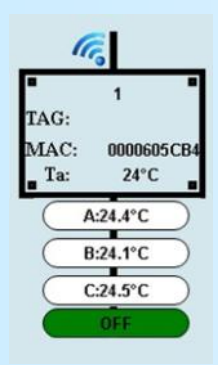

Le premier chiffre indique le numéro de l'émetteur dans la liste. Si le message "ABSENT" apparait, c'est qu'il n'y a pas d'émetteur configuré à cet emplacement de la liste.

Si seul l'adresse MAC apparait, Cela signifie que l'émetteur configurer n'est pas

Le repère est affiché après "TAG" et sur la ligne suivante l'adresse MAC. "Ta" correspond à la température du boitier de l'émetteur. Elle est renseignée après la première trame mesure.

Un émetteur en mode répéteur ou un TNL120-0. affiche le TAG, son Numéro MAC, sa température ambiante mais aucune grappe de mesures.

Pour chaque émetteur est construit une sorte de grappe qui contient tous les 3 points de mesures de l'émetteur. L'affichage de la température est au 1/10em °C.

A chaque appui de 2 secondes sur le bouton poussoir en façade du TLN120 fait passer l'information de "OFF" à "ON" ou inversement.

Un message "inh" indique que le point est inhibé dans l'émetteur. Un message "Err" indique que la mesure du point est en défaut.

En cas de perte de communication avec l'émetteur, l'émetteur est considéré comme non opérationnel, la grappe de mesure disparait tout comme la mesure ambiante 'Ta'.

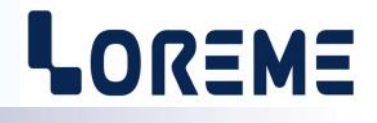

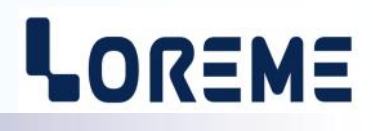

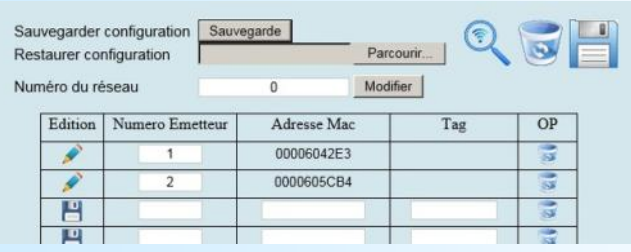

Lorsque la liste du manager est vide, il accepte les demandes de connexion provenant de n'importe quel émetteurs ayant le même identifiant réseau.

Lorsque la liste contient au moins une station. La liste est considérée comme fermée. Le manager autorise uniquement les émetteurs déclarés à ce connecter au réseau.

## **Modification manuelle de la liste**

<span id="page-20-0"></span>**Page 2 : configuration**

Avant toutes modifications de la liste, il faut s'assurer que la page ne soit pas en rafraichissement automatique. L'utilisateur peut supprimer, modifier ou ajouter des stations.

- **Supprimer une station**: Clic sur l'icône située sur la ligne à supprimer.

- **Modifier une station**: Clic sur l'icône situé au début de la ligne pour pouvoir la modifier. saisir le numéro

d'émetteur ou le repère. Terminer en cliquant sur l'icône **de la** au début de la ligne pour enregistrer les nouveaux paramètres.

## **Note:**

Pour modifier l'adresse MAC il faut supprimer la station, saisir dans la nouvelle ligne le même numéro d'émetteur, le *repère et la nouvelle adresse MAC. Enregistrer la ligne.* 

- **Ajouter une station**: Dans une ligne vide, saisir un numéro d'émetteur, l'adresse MAC de l'émetteur, et un repère

(8 caractères maximum) et cliquer sur l'icône en début de ligne pour enregistrer. L'adresse MAC est constituée de 14 caractères du type : 00170D00006042E3 mais on ne saisi que les 8 derniers. C'est-à-dire: 00006042E3

## **Importation d'une configuration**

Cette fonctionnalité n'est pas accessible avec les versions d'Internet Explorer antérieures à la version 10.

Clic sur le bouton "Parcourir" pour choisir et importer un fichier de type ".csv" contenant les paramètres d'une liste ainsi que l'identifiant réseau.

La liste actuelle est alors effacée, les différentes stations sont importées et le numéro de réseau configuré. Pour finir le manager redémarre si l'identifiant réseaux à changer. Les stations qui ne font pas parties de la nouvelle liste sont déconnectées et les demandes des nouvelles stations sont acceptées.

## **Démarrage avec une liste vide**

Configurer si besoin le Numéro de réseau. (Le manager doit redémarrer pour prendre en compte le nouvel identifiant.)

Clic sur l'icône Loupe Q pour autoriser le rafraichissement automatique. A chaque fois qu'un émetteur se connecte sont numéro MAC apparait en rouge dans la liste. Attendre que tous les émetteurs soient présents.

Clic sur l'icône Loupe **(x)** pour stopper le rafraichissement automatique. Clic sur l'icône pour sauvegarder la liste complète. (les adresses MAC apparaissent alors en noir)

## **Enregistrement de la liste**

Une fois la liste à jour, il est possible d'exporter la configuration dans un fichier "conf.csv". Cliquer sur le bouton "Sauvegarde" pour enregistrer le fichier.

## **Changement du numéro de réseau**

Lors de l'utilisation de plusieurs managers dans une même zone, il est préférable que chaque manager possède un identifiant réseau différents. Les émetteurs vont alors ce connecter au manager qui a le même identifiant.

La valeur de cet identifiant est 0 par défaut et 255 maximum. Apres l'appui sur le bouton "Modifier", une fenêtre demande si il faut effacer la liste. Clic sur "OK" pour oui et "Annuler" pour non.

Le manager redémarre alors pour valider le nouvel identifiant et une phase de connexion débute.

## <span id="page-21-0"></span>**Page 3 : diagnostic**

## LOREME

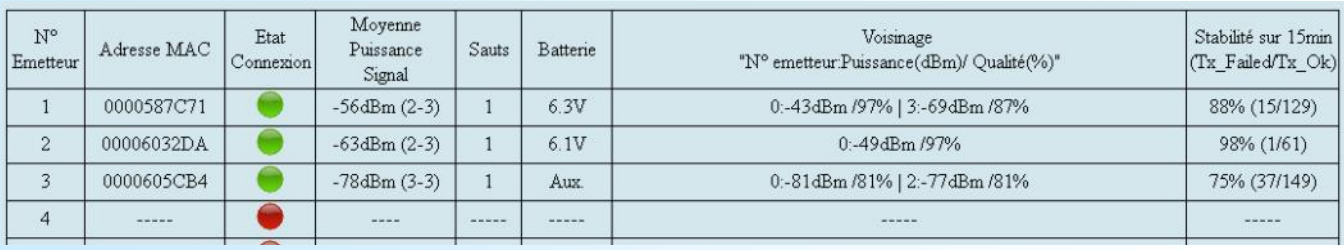

Cette page donne les informations sur la liaison RF ainsi que l'état des stations.

## **N° Emetteur**

Numéro de l'émetteur. Numéro inscrit dans la liste de l'onglet configuration. Ce numéro est indiqué dans la colonne Voisinage pour indiquer quel est l'émetteur destinataire.

## **Etat Connexion**

Chaque émetteur possède un numéro unique appelé adresse MAC. Cette adresse est celle qui à été saisie dans la liste de l'onglet Configuration.

## **Etat Connexion**

Chaque émetteur passe par plusieurs état lors de la mise en route.

Au début, le manager attend de recevoir des demandes de connexion provenant des émetteurs figurants sur sa liste. Il affiche alors un voyant rouge.

Les émetteurs sont en recherche de réseau. Le message "JOIN.." apparait sur l'afficheur LCD de l'émetteur. Lorsqu'il détecte un réseau il demande à s'y connecter. Le manager qui reçoit et autorise cette demande passe le voyant en jaune. Débute alors la phase d'échange d'information. Côté émetteur, le message passe en "NEGO..". Lorsque tout ce passe bien le manager passe le voyant au vert et sur l'émetteur le message passe en "LOG ON". C'est à partir de là que les mesures vont être envoyées par l'émetteur toutes les minutes.

=> Cette phase de connexion peut prendre plusieurs minutes suivant le nombre d'émetteurs dans le réseau.

#### **Puissance Signal**

Toutes les 15 minutes chaque émetteurs transmet une trame spécifique appelée "rapport de santé". Ces rapports servent au manager à optimiser son réseau.

La puissance du signal donne une information sur le niveau du signal RF. Cette valeur est une moyenne entre toutes les liaisons que peut avoir l'émetteur.

Les valeurs entre parenthèses indique le nombre d'émetteur entendus aux alentours:

- Le premier chiffre indique le nombre d'émetteurs (émetteurs + manager) avec lesquelles il y a une liaison.
- Le deuxième chiffre indique le nombre de "bons" émetteurs avec lesquelles il est ou il pourrait être en relation.

On qualifie un émetteur de "bon" lorsque la qualité de la liaison RF entre émetteurs est >50% ou que le niveau RF est >-75dBm.

Pour la puissance de signal, on peut considérer que :

Un niveau > -50 dBm est considéré comme un signal de très bonne qualité.

Un niveau situé entre -50 dBm et -65 dBm est un signal de bonne qualité.

Un niveau situé entre -65 et -85 dBm est un signal moyen.

Un niveau < -85 dBm est considéré comme un signal faible.

=> Le principe même d'un réseau maillé, c'est qu'il se crée de manière à avoir plusieurs chemins possibles pour un émetteur d'atteindre le manager. C'est pour cela qu'il est important que chaque émetteur puisse avoir à sa portée au moins 2 autres "bon" émetteurs.

#### **Sauts**

Si un émetteur à une liaison directe avec le manager, il a un saut de 1. Si un émetteur est hors de portée du manager et est obligé de passer par un autre émetteur pour atteindre le manager, il à un saut de 2 ou plus. Le maximum est de 8 sauts.

#### **Batteries**

Pour que cette colonne soit rafraichie, il faut que l'émetteur est envoyé au moins une trame de mesure. Le manager affiche alors la tension de pile ou le message "AUX" si l'émetteur est alimenté en 24Vdc.

## **Page 3 : diagnostic**

## LOREME

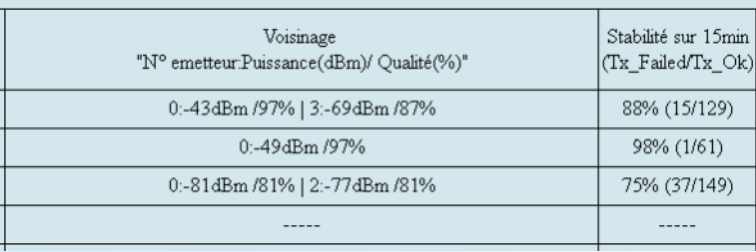

## **Voisinage**

Cette colonne indique avec qui l'émetteur est en relation (vers quel destinataire il envoi ses messages). Pour chaque liaisons, ont affiche le numéro de la station destinataire (0: indique le manager), le niveau Rssi du signal et la qualité de la liaison. Au maximum, 4 liaisons peuvent être affichées.

La qualité du signal est une valeur calculée en fonction du niveau Rssi, du nombre de messages envoyés et du nombre d'erreur de transmission. Cette valeur est affichée en pourcentage. Plus cette valeur est faible, plus le nombre d'erreur ou de retransmission voir de perte est important, donc moins bonne est la liaison.

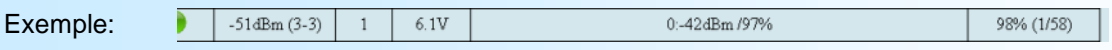

Dans la colonne voisinage, il n'y a qu'une liaison qui est affichée. la station n'a donc qu'un parent: le manager. La colonne puissance signal indique qu'il est en relations avec 3 stations et qu'il est dans le périmètre de 3 "bon" émetteurs. Donc l'émetteur est en liaison directe avec le manager et il est parent de 2 autres stations.

Il faut aux alentours de 15-20min pour calculer les premières valeurs de niveau et de qualité. les valeurs affichées en attendant sont des valeurs par défaut (qualité = 74% ou 29%, niveau = 0).

#### Mauvaise liaisons:

Si le niveau rssi est <- 80dBm et la qualité <50% ou si le niveau rssi < -70dBm et la qualité <70%, la liaison concerné est affichée en rouge.

## **Stabilité sur 15 minutes**

Cette indication représente la stabilité de toutes les liaisons de l'émetteur. Les nombres entre parenthèses indiquent le nombre d'erreur de transmission et le nombre de transmission réussies dans l'intervalle de 15minutes. Ce pourcentage correspond au rapport entre le nombre d'erreur de transmission et le nombre de trames émises. Cette valeur de stabilité est recalculée à chaque fois que les informations sur les trames sont rafraichies. C'est-à-dire toutes les 15 minutes.

Cette valeur permet de vérifier la bonne qualité de communication de l'émetteur. Une stabilité trop basse est le signe d'un taux d'erreur important. C'est-à-dire d'un grand nombre de retransmission voir de pertes de trames qui peuvent entrainer une déconnexion de l'émetteur car il ne peut plus rester en contact avec le manager.

## <span id="page-23-0"></span>**Page 4 : Ethernet**

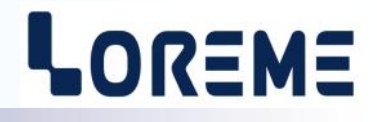

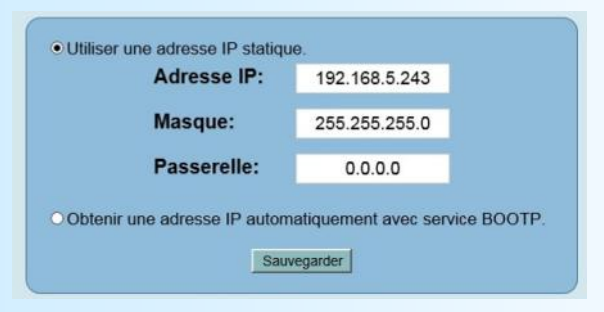

Cette page permet de configurer les paramètres Ethernet. L'utilisateur peut configurer une adresse IP de manière statique ou dynamique

Adresse IP statique:

Saisir l'adresse IP, le masque de sous réseau et l'adresse de passerelle. Si la passerelle n'est pas utilisée, saisir l'adresse "0.0.0.0"

Cliquer sur le bouton "Sauvegarde".

Si l'adresse IP à changer, attendre quelques seconde et cliquer sur le lien pour rafraichir les pages avec la nouvelle adresse IP.

Adresse IP dynamique:

Le seul service supporté est BOOTP. Il faut donc avoir un serveur BOOTP présent sur le réseau car c'est lui qui va associé le numéro MAC du manager à une adresse IP.

## <span id="page-24-0"></span>**Communication MODBUS TCP**

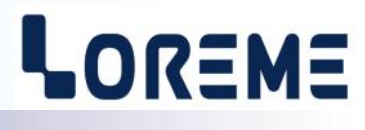

## **1) Caractéristiques**

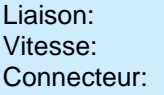

Liaison: Ethernet Protocole: MODBUS TCP

10/ 100 base T Adresse IP par défaut: 192.168.0.253, port: 502 RJ45 Requête lecture: Code fonction 03,04,06

## **2) Utilisation d'une liaison multi-maitre**

Le SML160 supporte d'être interrogé par plusieurs maitres Modbus TCP (maximum 6 ). Le temps de réponse est <50ms, il est fortement influencé suivant le trafic du réseau. Une charge trop importante peut engendrer des erreurs de communication (délais de réponse de l'esclave dépassé (timeout ), ...).

## **3) Descriptions des données**

Les données sont disponibles sont:

- Tension d'alimentation (tension x 10) en entier 16 bits non signé,
- Température ambiante en entier 16 bits signé,
- Température (température x 10) en entier 16 bits signé pour les points de mesures.
- Information d'état en entier 16bits ( valeur 0 <=> 'OFF' , valeur 65535 ou -1 <=> 'ON' )

## 4**) Tableau des mesures**

Tableau de lecture des mesures d'une station

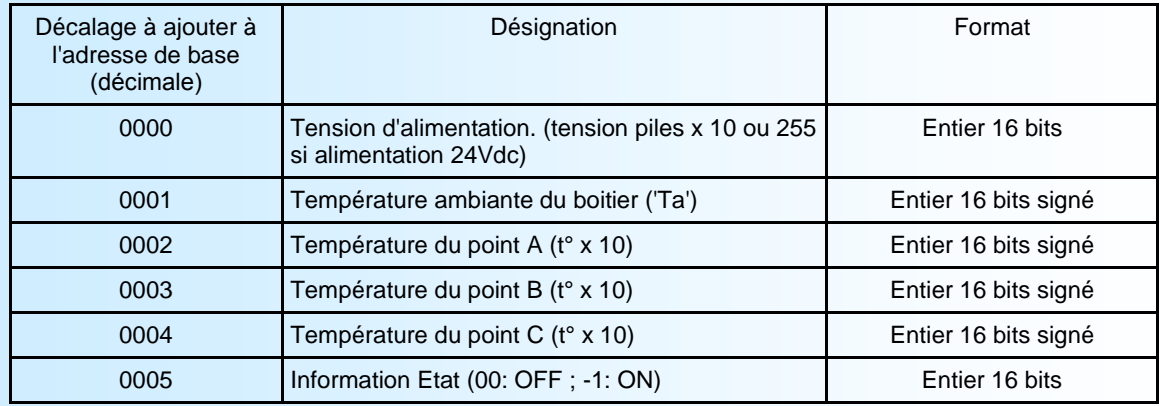

## **Remise A Zéro de l'information ETAT:**

Ecrire 1 mot à l'adresse de base + 05 avec le code fonction 06 et la valeur 65535 ( 0xFFFF hexa)

## **Plages d'adresses des stations**

L'adresse de base de chaque station correspond à l'**indice** de la station dans le tableau du SML160 **\* 1000**. Exemple:

Pour la station à l'indice 1, il faut faire une lecture à partir de l'adresse 1000 (0x3E8 hexa) pour lire la valeur de l'alimentation jusqu'à l'adresse 1005 (0x3ED hexa) pour lire la température du point X. Pour la station à l'indice 2, les adresses vont de 2000 (0x7D0 hexa) à 2005 (0x7D5 hexa).

## **Représentation des valeurs de température**

La valeur lue représente soit l'état de la mesure soit la valeur de température au degré. Si la valeur lue est -32768 (0x8000 hexa) cela signifie que le point est en erreur "**Err**", La valeur -32512 (0x8100 hexa) signifie que le point est inhibé "**inh**", La valeur -32256 (0x8200 hexa) signifie que le point n'est pas validé.

## **Note:**

*- Le SML160 ne répond pas aux requêtes d' écriture ni aux requêtes de lecture à des adresses qui ne correspondent pas au mapping du SML160.*

*- Si une station est opérationnelle mais n'a pas été rafraichie, les mesures de température ont la valeur -32768 (0x8000 hexa), la température 'Ta' et la tension d'alimentation sont à 0.* 

*- Le SML160 ne répond pas si la station ciblée n'est pas opérationnelle.*

*- Pour un TNL120 "répéteur", on peut lire la tension d'alimentation, la température ambiante mais tous les autres points de mesures ont la valeur -32256 (0x8200 hexa).*

## <span id="page-25-0"></span>**Conseils relatif à la CEM**

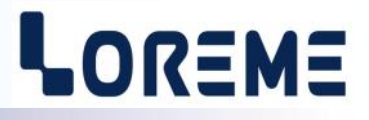

## **1) Introduction**

Pour satisfaire à sa politique en matière de CEM, basée sur les directives communautaire **2014/30/UE** et **2014/35/UE**, la société LOREME prend en compte les normes relatives à ces directives dès le début de la conception de chaque produit.

L'ensemble des tests réalisés sur les appareils, conçus pour travailler en milieu industriel, le sont aux regards des normes IEC 61000-6-4 et IEC 61000-6-2 afin de pouvoir établir la déclaration de conformité.

Les appareils étant dans certaines configurations types lors des tests, il est impossible de garantir les résultats dans toutes les configurations possibles.

Pour assurer un fonctionnement optimal de chaque appareil il serait judicieux de respecter certaines préconisations d'utilisation.

## **2) Préconisation d'utilisation**

## **2.1) Généralité**

- Respecter les préconisations de montage (sens de montage, écart entre les appareils ...) spécifiés dans la fiche technique.
- Respecter les préconisations d'utilisation (gamme de température, indice de protection) spécifiés dans la fiche technique.
- Eviter les poussières et l'humidité excessive, les gaz corrosifs, les sources importantes de chaleur.
- Eviter les milieux perturbés et les phénomènes ou élément perturbateurs.
- Regrouper, si possible, les appareils d'instrumentation dans une zone séparée des circuits de puissance et de relayage.
- Eviter la proximité immédiate avec des télérupteurs de puissance importantes, des contacteurs, des relais, des groupes de puissance à thyristor ...
- Ne pas s'approcher à moins de cinquante centimètres d'un appareil avec un émetteur (talkie-walkie) d'une puissance de 5 W, car celui-ci créer un champs d'une intensité supérieur à 10 V/M pour une distance de moins de 50 cm.

## **2.2) Alimentation**

- Respecter les caractéristiques spécifiées dans la fiche technique (tension d'alimentation, fréquence, tolérance des valeurs, stabilité, variations ...).
- Il est préférable que l'alimentation provienne d'un dispositif à sectionneur équipés de fusibles pour les éléments d'instrumentation, et que la ligne d'alimentation soit la plus direct possible à partir du sectionneur. Eviter l'utilisation de cette alimentation pour la commande de relais, de contacteurs, d'électrovannes etc ...
- Si le circuit d'alimentation est fortement parasité par la commutation de groupes statiques à thyristors, de moteur, de variateur de vitesse, ... il serait nécessaire de monter un transformateur d'isolement prévu spécifiquement pour l'instrumentation en reliant l'écran à la terre.
- Il est également important que l'installation possède une bonne prise de terre, et préférable que la tension par rapport au neutre n'excède pas 1V, et que la résistance soit intérieure à 6 ohms.
- Si l'installation est située à proximité de générateurs haute fréquence ou d'installations de soudage à l'arc, il est préférable de monter des filtres secteur adéquats.

## **2.3) Entrées / Sorties**

- Dans un environnement sévère, il est conseillé d'utiliser des câbles blindés et torsadés dont la tresse de masse sera reliée à la terre en un seul point.
- Il est conseillé de séparer les lignes d'entrées / sorties des lignes d'alimentation afin d'éviter les phénomènes de couplage.
- Il est également conseillé de limiter autant que possible les longueurs de câbles de données.

## <span id="page-26-0"></span>**Câblages**

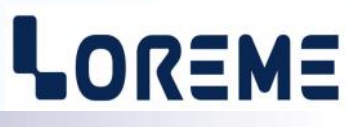

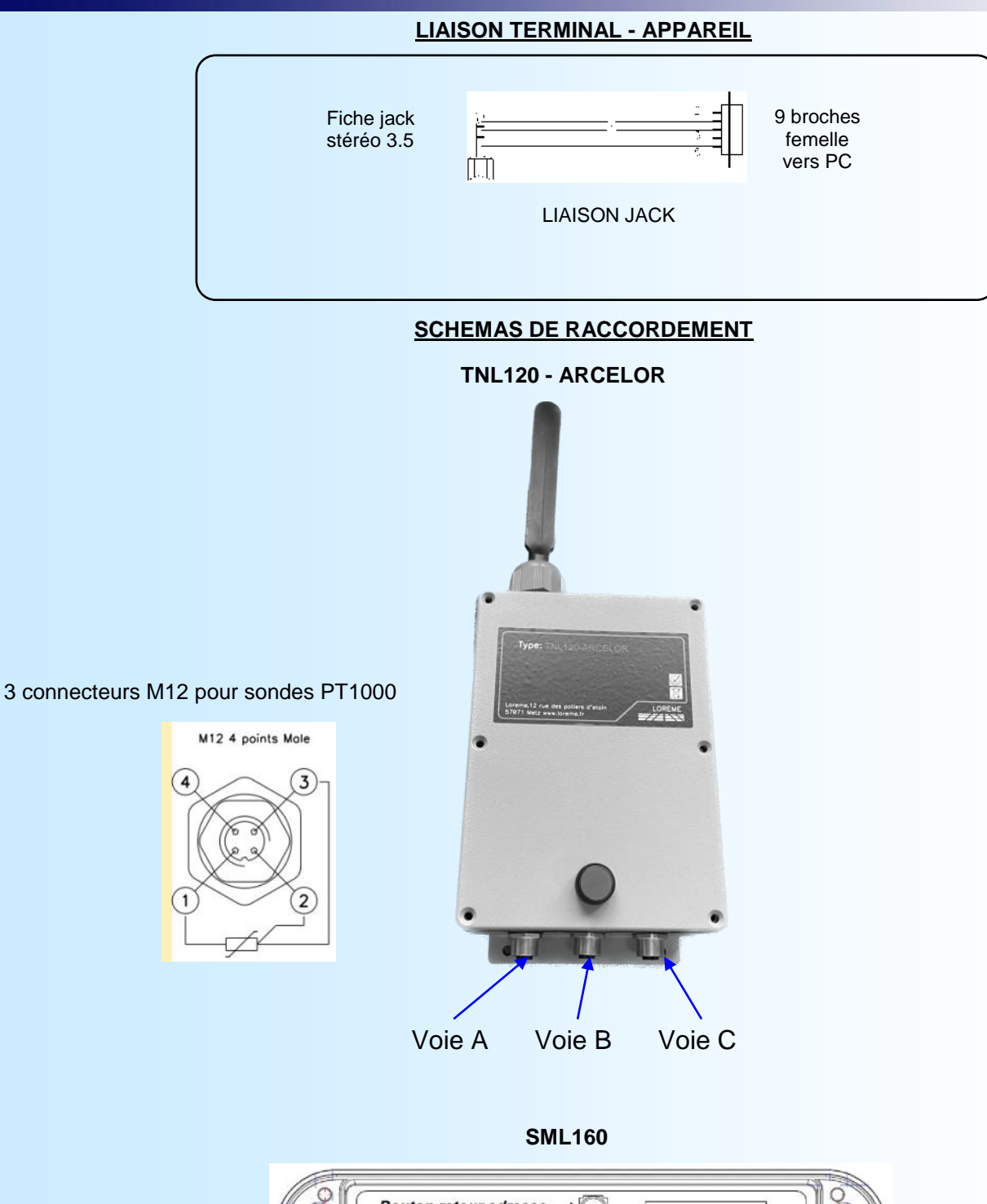

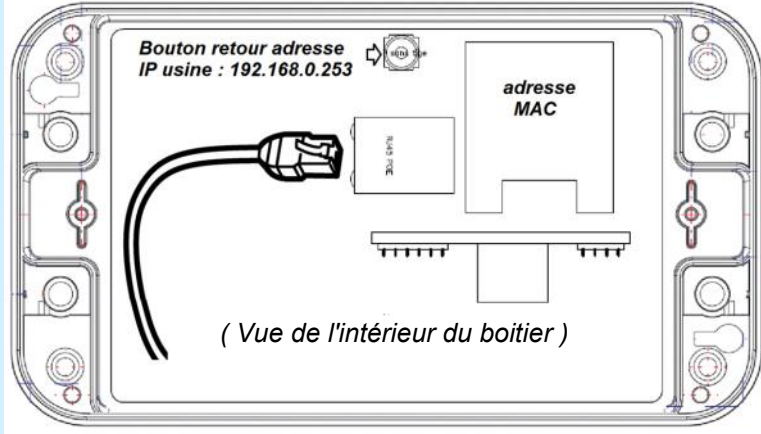